# Call2Teams®

# Proof of Concept (PoC) Deployment walkthrough and PBX validation

Document Owner: Mark Herbert

Document Status: Production

Date: September 20

Version No: 2

| Version | Purpose | <b>Prepared By</b> | QA Checked | Approved | Date    |
|---------|---------|--------------------|------------|----------|---------|
| 2.0     | Update  | Mark Herbert       |            |          | 15/9/20 |

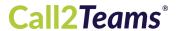

# Guidance for performing a Call2Teams Proof of Concept

This guidance note outlines the steps necessary to perform a basic Proof of Concept (PoC) of the Qunifi Call2Teams service on an existing PBX service.

#### **Audience**

The administration and configuration of the Call2Teams connector requires competence in:

- Administering Office 365
- Setting up SIP devices on a PBX

# Pre-requisites

- 1. Watch the 9-minute video PBX setup video on the Call2Teams website: https://www.call2teams.com/webinars
- 2. An Office 365 account is needed: Take up the Office 365 E5 license trial if you don't have a sandbox or test account. You will need E1 licenses or better, with the Phone System add-on (an E5 license includes everything you need).
  - The trial is available from <a href="https://go.microsoft.com/fwlink/?LinkID=723562">https://go.microsoft.com/fwlink/?LinkID=723562</a>
  - If you are a Microsoft partner, Office 365 demo tenants are available from demo.microsoft.com, select "Microsoft 365 Enterprise Demo Content"
- 3. Ensure you have at least one, preferably two, unallocated Office 365 licenses, these are used by the setup process.
- 4. Move to the next tenant set-up phase

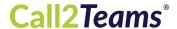

#### Tenant set-up

- 1. If you have not received a PoC account invitation, send an email to your Qunifi contact with an administrator's Office 365 UPN/username (email address) for us at Qunifi to grant you your Call2Teams portal access.
- 2. When you receive confirmation your account is active, use the link in the email to log in to <a href="https://admin.call2teams.com/">https://admin.call2teams.com/</a> with your 'Global Admin' Office 365 credentials from your test tenant.
- 3. Create or shortlist at least two licensed test users in the Office 365 tenant that will be used for the PoC
- 4. Create at least two SIP accounts on your PBX, one for each user in the PoC
- 5. Complete the information table for the PoC users e.g.

| User | Phone number  | SIP Username | SIP Domain | SIP Password |
|------|---------------|--------------|------------|--------------|
| Bob  | +443300072675 | VH4836902    | Mypbx.com  | Dhsgah6%gs   |
| Mary | +17267265356  | VH4836966    | Mypbx.com  | G5seeth6ye   |

- 6. Go through the process of setting up the Office 365 account and Call2Teams users as described in the 'Teams Admin Setup Guide' in the Teams services area of the Call2Teams portal:
  - ↓ Add PBX config
  - ↓ Enable service in the Teams services tab
  - ↓ Configure SIP credentials in the Call2Teams portal for users.
  - ↓ Use the Sync Now function to update user information in Microsoft 365
- 7. Ensure you have created a Call2Teams user for each PoC user and enter the SIP credentials in the portal for each user from the table.
- 8. The PoC users should install the Teams client on PC or Mac (download from <u>teams.microsoft.com</u> and ensure they can log in.) The Teams web client can also be used.
- 9. Note: The Teams calls button should appear on the left in teams, **it can take a few hours** for O365 to sync the settings across.

#### Basic PoC confidence tests

Perform the following tests to check compatibility with your PBX for standard confidence levels:

- 1. Ensure there are at least 2 users registered from the same Call2Teams region
- 2. Test users can call out to the PSTN from Teams
- 3. Test users can call the extension number of other PBX users from Teams

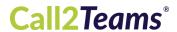

- 4. Make calls into Teams users to their DDI from the PSTN
- 5. Make calls into Teams from the PSTN then have a user transfer the call back out to a PSTN number

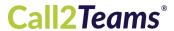

# Full interoperability tests

The following tests are recommended to ensure wide-ranging compatibility with PBX platforms. Some of these tests will not apply to all PBX platforms or are out of scope.

# 1. Basic call w/o ACR (Automatic Call Recording)

| Feature           | Detail Feature                                            | Test Result | Operation                                                                                                    |
|-------------------|-----------------------------------------------------------|-------------|----------------------------------------------------------------------------------------------------|
| 1. Internal Call  | 1.1.1. Make a call                                        | у           | Ext A calls Ext B.     Ext B answers the call.     Check the voice path.                                                                                                    |
|                   | 1.1.2. Receive a call                                     | У           | 1. Ext B calls Ext A. 2. Ext A answers the call. 3. Check the voice path.                                                                                                    |
| 2. External call  | 1.2.1. Make a call                                        | У           | Ext A make an outbound trunk call to an external user     B.     The external user B answers the call.     Check the voice path.                                                                         |
|                   | 1.2.2. Receive a call                                     | У           | An external user B calls to Ext A through trunk line.     Ext A answers the call.     Check the voice path.                                                                                              |
|                   | 1.3.1. Message Retrieval 1.3.2. Message Delete            |             | Ext A calls the Voicemail Service number.     Ext A is prompted to enter mailbox number.                                                                                                    |
|                   | 1.3.3. Set the greeting message<br>1.3.4. change password |             | 3. Ext A enters voicemail number(extension number) and '#'.                                                                                                    |
| 4. Auto Attendant | 1.4.1. Auto Attendant                                     | У           | Ext A calls Auto Attendant Service Number.     Ext A hears Scenario Prompt.     Ext A dials digits according to the prompt.     Check whether the call is delivered to the next step or the destination. |

# 2. Basic call w/ ACR

|                  |                       |   | 1. Ext A(ACR) calls Ext B.                                        |
|------------------|-----------------------|---|-------------------------------------------------------------------|
|                  | 2.1.1. Make a call    | У | 2. Ext B answers the call.                                        |
|                  |                       |   | 3. Exts hear the recording announcement.                          |
| 1. Internal Call |                       |   | 3. Check the voice path.                                          |
|                  |                       | У | 1. Ext B calls Ext A(ACR). 2. Ext A answers the call.             |
|                  | 2.1.2. Receive a call |   | Ext A answers the carr.     Exts hear the recording announcement. |
|                  |                       |   | 4. Check the voice path.                                          |
|                  |                       |   | Ext A(ACR) make an outbound trunk call to an external             |
|                  | 2.2.1. Make a call    | у | user B.                                                           |
|                  |                       |   | The external user B answers the call.                             |
|                  |                       |   | 3. The users hear the recording announcement.                     |
| 2. External Call |                       |   | 4. Check the voice path.                                          |
| 2. External Can  | 2.2.2. Receive a call |   | 1. An external user B calls to Ext A(ACR) through trunk           |
|                  |                       |   | line.                                                             |
|                  |                       | , | 2. Ext A answers the call.                                        |
|                  |                       |   | The users hear the recording announcement.                        |
|                  | ,                     |   | 4. Check the voice path.                                          |

# 3. Receiving call

| 1. MDN feature - Mobile extension      | 3.1.1. mobile extension                    | у | 1. Ext B calls Ext A. 2. Ext A and Ext A's Mobile A are ringing at the same time. 3-1. Mobile A answers the call, the ring of Ext A is terminated.  Or, 3-2. Ext A answers the call. the ring of Mobile A is terminated. |
|----------------------------------------|--------------------------------------------|---|----------------------------------------------------------------------------------------------------|
| 2. Allow Anonymous Call                | 3.2.1. allow anonymous call                | У | An external user calls Ext A's DDI number without CID from outside.     The user hears an error tone.     The call ends.                                                                                                 |
| 3. Incoming call name & number display | 3.3.1. incoming call name & number display | У | An external user calls Ext A's DDI number through<br>trunk line.     Check that the number or name is displayed on Ext A's<br>screen.                                                                                    |

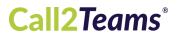

# 4. Call forward

| 1. Call Forward        | 4.1.1. Unconditional 4.1.2. Busy 4.1.3. No Answer 4.1.4. Busy and No Answer 4.1.5. Call Forward Cancel | у<br>У<br>У | 1-1. Set up Call Forward from Ext A to Ext B. 1-2. Ext C calls Ext A. 1-3-1. Unconditional : The call is always received at Ext B. 1. Cancel the Call Forward function of Ext A. 2. Ext C calls Ext A.                                                                                                    |
|------------------------|----------------------------------------------------------------------------------------------------|-------------|----------------------------------------------------------------------------------------------------|
| 2. Preset Call Forward | 4.2.1. Preset call forward                                                                             | у           | 3. The call is received at Ext A.  1. Set up Preset Call Forward for Ext A.  2. Set the Day/Night Mode at Customer Manager > Company > Time Schedule. 3. Call Ext A from Ext B or trunk line for external cases. 4-1. Check Unconditinal destination at Day, Night or Timed mode. 4-2. Check Busy destination at Day, Night or Timed mode. 4-3. Check No Ans destination at Day, Night or Timed mode. 4-4. Check DND destination at Day, Night or Timed mode. |

# 5 Call transfer

| 1. Blind Transfer    | 5.1.1. Internal Transfer | у | 1. Ext A calls Ext B. 2. Ext B answers the call. 3. Ext A hold the Ext B. 4. Ext A calls Ext C. 5. Ext A hangs up. 6. Ext B hears ringback tone, Ext C is ringing. 7. Ext C answers the call. 8. Ext B and Ext C talk.                                                                                 |
|----------------------|--------------------------|---|----------------------------------------------------------------------------------------------------|
|                      | 5.1.2. Off-Net Transfer  | у | 1. Ext A Calls Ext B. 2. Ext B answers the call. 3. Ext A hold the Ext B. 4. Ext A make an outbound trunk call to an external user C. 5. Ext A hangs up. 6. Ext B hears ringback tone, the external user C is ringing. 7. The external user C answers the call. 8. Ext B and the external user C talk. |
| 2. Screened Transfer | 5.2.1. Internal Transfer | x | 1. Ext A calls Ext B. 2. Ext B answers the call. 3. Ext A hold the Ext B. 4. Ext A calls Ext C. 5. Ext C answers the call. 6. Ext A and Ext C talk. 7. Ext A hangs up. 8. Ext B and Ext C talk.                                                                                                    |
|                      | 5.2.2. Off-Net Transfer  | x | 1. Ext A calls Ext B. 2. Ext B answers the call. 3. Ext A hold the Ext B. 4. Ext A make an outbound trunk calls an external user C. 5. The external user C answers the call. 6. Ext A and the external user C talk. 7. Ext A hangs up. 8. Ext B and the external user C talk.                          |

# 6 Supplementary service

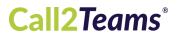

| 1 Mules                                | £ 1.1 musto                            |                                         |                                                                                                    |
|----------------------------------------|----------------------------------------|-----------------------------------------|----------------------------------------------------------------------------------------------------|
| 1. Mute                                | 6.1.1. mute                            | уу                                      | An external user calls Ext A's DDI number via trunk                                                            |
|                                        |                                        |                                         | line.  2. Check that the CID number is displayed on Ext A's                                                    |
| 2. CID Display                         | 6.2.1. CID Display                     | У                                       | screen.                                                                                                    |
|                                        |                                        |                                         | If Present External Caller ID is None, the CID is displayed as anonymous.                                      |
|                                        |                                        |                                         | 1. Park a call                                                                                                 |
|                                        |                                        |                                         | 1-1. Ext A calls Ext B.<br>1-2. Ext B answers the call.                                                        |
|                                        |                                        |                                         | 1-3. During conversation, Ext A presses Hold + Dials                                                           |
| 3. Call Park                           | 6.3.1. Call park                       | x                                       | feature code + bin number(000-999)<br>1-4. Ext B is held.                                                      |
| 3. Call Falk                           | U.S.I. Call park                       | ^                                       | 1-5. Ext A hears Confirm tone.                                                                                 |
|                                        |                                        |                                         | 2. Retreive a parked call                                                                                      |
|                                        |                                        |                                         | 2-1. Ext A dials feature code + bin number(000-999).                                                           |
|                                        |                                        | *************************************** | 2-2. The call is connected with parked Ext.  1. Ext A calls Ext B.                                             |
| 4. Hold                                | 6.4.1. Hold                            | у                                       | 2. Ext B answers the call.                                                                                     |
|                                        |                                        | ,                                       | Ext A presses hold or trans button.     Ext B hears MOH.                                                       |
|                                        |                                        |                                         | An external user calls Ext A's DDI number via trunk                                                            |
| 5. MOH (Trunk)                         | 6.5.1. MOH(Trunk)                      | у                                       | line. 2. Ext A answers the call.                                                                               |
| , ,                                    | , ,                                    | ,                                       | 3. Ext A presses hold or trans button.                                                                         |
|                                        |                                        |                                         | The external user hears MOH.     Ext A calls Ext B.                                                            |
| 6. MOH (Extension)                     | 6.6.1. MOH(Extension)                  | у                                       | 2. Ext B answers the call.                                                                                     |
|                                        |                                        |                                         | Ext A presses hold or trans button.     Ext B hears MOH.                                                       |
|                                        |                                        | *************************************** | 1. Ext C calls Ext B.                                                                                          |
| 7. Direct Call Pickup                  | 6.7.1. Direct Call Pickup              | x                                       | <ol> <li>Ext B is ringing.</li> <li>Ext A dials {Call Pick-up (Direct)} feature code + Ext B</li> </ol>        |
|                                        |                                        |                                         | number.                                                                                                    |
|                                        |                                        |                                         | Ext A and Ext B talk to each other.      Ext C calls Ext B(member of pickup group).                            |
| 8. Group Call Pick Up                  | 6.8.1. Group Call Pickup               | ×                                       | Ext B is ringing.     Ext A(member of pickup group) dials the {Call Pick-up.                                   |
| 8. Group Call Pick Op                  | 6.6.1. Group Call Pickup               | ×                                       | (Group)} function code.                                                                                        |
|                                        |                                        |                                         | 4. Ext A and Ext B talk to each other.                                                                         |
|                                        | 6.9.1. Conference Room Activate        | V                                       | 1. Ext A dials {Conference Room Activate} feature code + conf-room number + '*' + (password-max 6digits) + '*' |
|                                        | 0.5.1. Comerence Room Activate         | У                                       | 2. Confirm tone is heard.                                                                                      |
|                                        |                                        |                                         | Ext A dials conf-room number + (password-max                                                                   |
| 9. Conference Room                     | 6.9.2. Conference Room Attend          | У                                       | 6digits) + '*' 2. [Conf-room In] tone is heard.                                                                |
|                                        |                                        | ******************************          | Ext A dials {Conference Room Deactivate} feature code                                                          |
|                                        | 6.9.3. Conference Room Deactivate      | У                                       | + conf-room number + '*' + (password-max 6digits) + '*'                                                        |
|                                        |                                        |                                         | 2. Confirm tone is heard.                                                                                      |
|                                        | 6.10.1. Hunt Number Group              | у                                       | Ext A dials Hunt Group Representative number     The group members are ringing.                                |
|                                        |                                        | ,                                       | Ext B(member) answers the call.                                                                                |
|                                        |                                        |                                         | Ext C calls Ext B(member of pickup group).     Ext B is ringing.                                               |
|                                        | 6.10.2. Pick Up Group                  | x                                       | 3. Ext A(member of pickup group) dials the {Call Pick-up                                                       |
| 10. Extension Group                    |                                        |                                         | (Group)} function code.<br>4. Ext A and Ext B talk to each other.                                              |
|                                        |                                        |                                         | Paging send only.                                                                                              |
|                                        |                                        |                                         | 1. Ext A dials {Internal Page} feature code + Page Index(01~99)                                                |
|                                        | 6.10.3. Paging Group                   |                                         | 2. The idle member of the paging group is automatically                                                        |
|                                        |                                        |                                         | answered to listen to the broadcast on the speakerphone<br>or receive the broadcast when the ring is answered. |
| 11. Call Log                           | 6.11.1. Call log                       | у                                       | or receive the products with the ring is diswered.                                                             |
| -1. con cop                            | 0.1.1.1.00.105                         |                                         | Paging send only.                                                                                              |
|                                        |                                        |                                         | Ext A dials {Internal Page} feature code + Page                                                                |
| 12. Paging                             | 6.12.1. Paging call                    | ×                                       | Index(01~99)  2. The idle member of the paging group is automatically                                          |
|                                        |                                        |                                         | answered to listen to the broadcast on the speakerphone                                                        |
|                                        |                                        |                                         | or receive the broadcast when the ring is answered.                                                            |
|                                        | 6.13.1. Call Recording by Answer (ACR) | у                                       | Ext A(ACR) calls Ext B.     Ext B answers the call.                                                            |
|                                        |                                        |                                         | Call Recording is started automatically.     Ext A or Ext ends the call.                                       |
| 13. Call Recording                     |                                        |                                         | Call Recording is stopped automatically.                                                                       |
|                                        | 6.13.2. Call Recording Stop            | У                                       | Check the list of Call Record Report on Customer     Manager portal or Call Record Message on Customer         |
|                                        |                                        |                                         | User portal                                                                                                    |
|                                        |                                        |                                         |                                                                                                    |
|                                        |                                        |                                         |                                                                                                    |
|                                        |                                        |                                         | Set Wake-up time for Ext A.                                                                                    |
|                                        | 6.15.1. Wake-up Register               | х                                       | 2. When the setting is completed, the clock icon is                                                            |
| 15 Wake up Call                        |                                        |                                         | displayed on the Ext A's screen.  1. Cancel Wake-up time                                                       |
| 15. Wake-up Call                       | 6.15.2. Wake-up Cancel                 | x                                       | 2. When the setting is completed, the clock icon                                                               |
|                                        | 6.15.3. Wake-un Service                |                                         | disappears on the Ext A's screen.<br>When it comes to the configured time, the wake-up alarm                   |
|                                        | 6.15.3. Wake-up Service                | у                                       | rings.  1. Set DND at Ext A                                                                                    |
| 16. Timed Do Not Disturb (DND)         | 6.16.1. Timed DND                      | у                                       | 2. Ext B calls Ext A.                                                                                          |
|                                        |                                        |                                         | 3. Ext B hears a error tone. 1. Set "Customer Manager > User > User Setup > Outgoing                           |
|                                        |                                        |                                         | Caller ID" for Ext A.                                                                                          |
| 17. Caller ID Display Restrict(On/Off) | 6.17.1. CID Display Restrict           | у                                       | Ext A makes an outbound trunk call.     Allow Send CID : An external user displays Ext A's                     |
|                                        |                                        | ,                                       | Outgoing Caller ID.                                                                                            |
|                                        |                                        |                                         | Restrict : An external user displays the number as     Anonymous.                                              |
|                                        | <u> </u>                               |                                         | phionyllious.                                                                                                  |

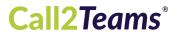

#### Adding a PBX template

If tests are successful, then a request can be submitted for a new template to be created in the Call2Teams portal with the PBX service fields pre-set, hidden, or locked.

Use the online form at

https://form.jotform.com/201506646645052

To submit trunk templates for adding to the portal.

Also please ensure your listing is up to date on our find-a-partner page by completing this listing form:

https://form.jotform.com/202416190722043

#### Documentation

For the convenience of customers and partners, a document can accompany the template to provide guidance on how to access the settings in the PBX to complete the portal configuration task.

Please provide a document to <a href="mailto:certification@call2teams.com">certification@call2teams.com</a> in MS Word format and this will be attached.